## 【WTW-WNV1429G】

## -LAN ケーブルを使用して接続する際の手順 -

使用環境により WIFI の感度が悪く映像が映ったり消えたりする際は下記の有線接続で改善 される場合があります。

※有線接続での使用に変わる為、別途 LAN ケーブルを準備して頂く必要があります。 使用する LAN ケーブルは Cat5e 以上を推奨いたします。

分割画面でマウス右クリック→「メニュー」を左クリック→「カメラ」を左クリックしますと 下記の画面が表示されます

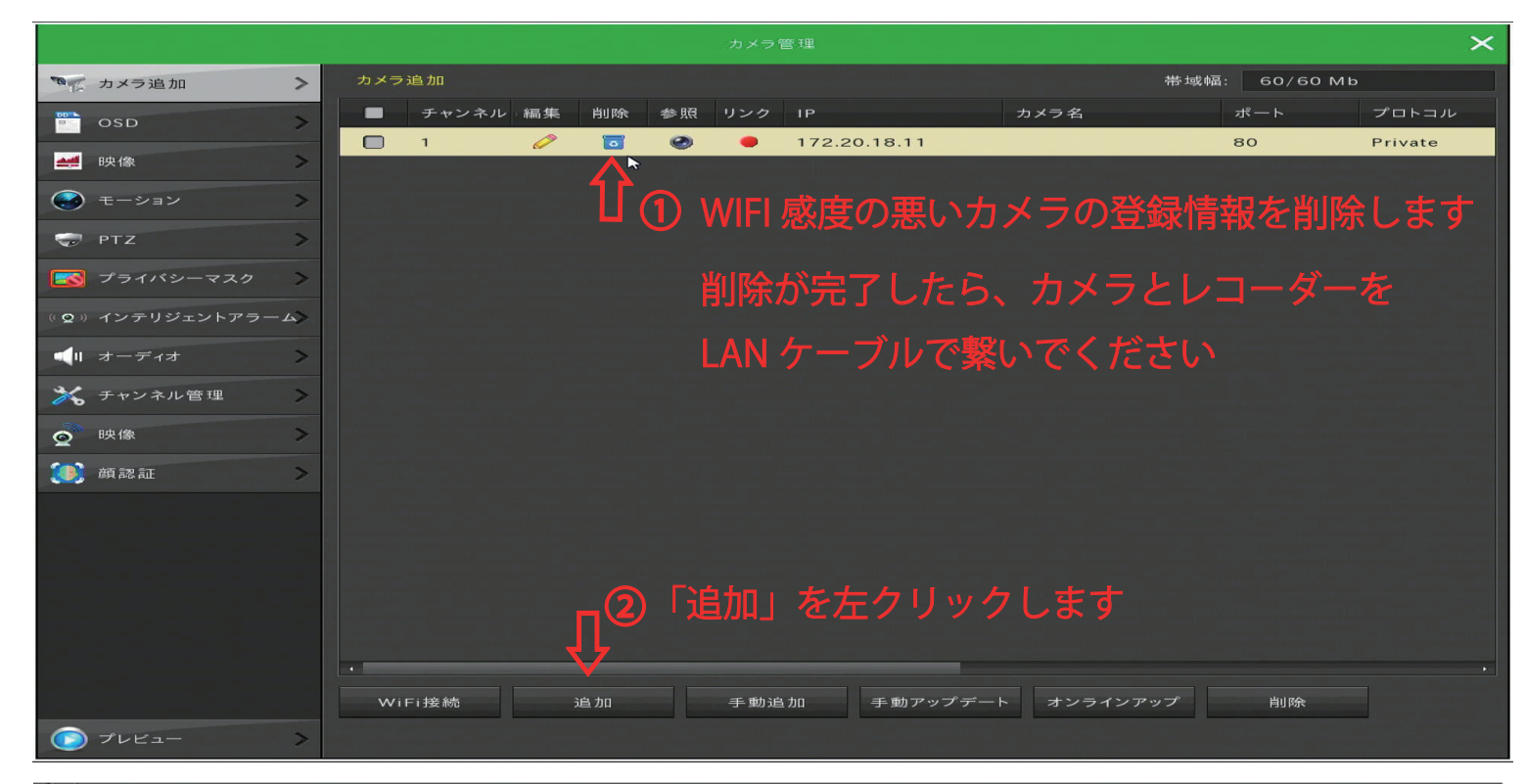

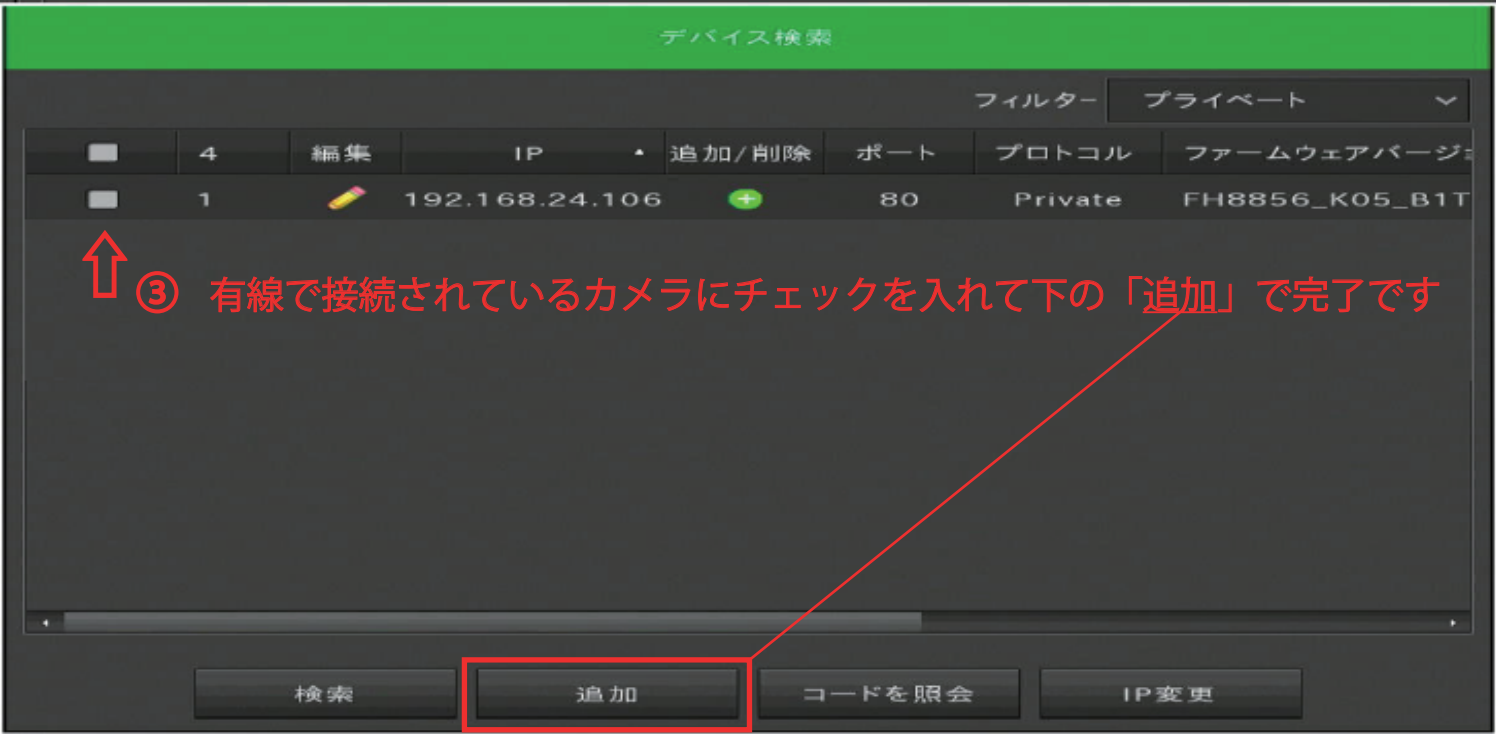

※IP アドレスが 192.168... から始まる番号が現在有線接続されているカメラになります